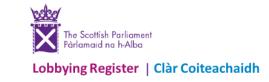

# Updates made to the Lobbying Register – July 2023

Following your ongoing feedback, the Lobbying Register website has now been updated. This note breaks down the new functionality, showing you each change.

## What's changed?

When you log-in you are now directed to your organisation's new **dashboard**. This provides you with at-a-glance information (some never previously available) and a one-stop area to do the following:

1. Check the status of your information returns: see returns requiring your attention, as well as your returns awaiting verification or published.

| SEARCH OUR CURRENT INFORMATION RETURNS |                               |  |  |  |  |
|----------------------------------------|-------------------------------|--|--|--|--|
| 1                                      | Returns requiring attention   |  |  |  |  |
| 0                                      | Returns awaiting verification |  |  |  |  |
| 1                                      | Returns published             |  |  |  |  |
| 1                                      | Returns never submitted       |  |  |  |  |
| 3                                      | Show all                      |  |  |  |  |

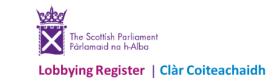

- 2. Check on your returns 'never submitted': delete any errors or unused drafts you no longer need.
  - Click Returns never submitted and on that page select the return(s) to delete by ticking Delete Return.

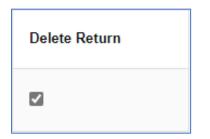

• Then Click Delete Selected Returns (or return to the dashboard)

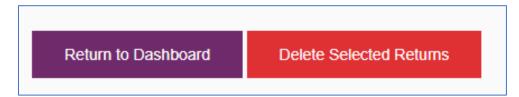

3. See your current statutory submission period: to check your deadline.

### Current 6-month statutory period:

Period 9 - 04/06/2023 to 03/12/2023

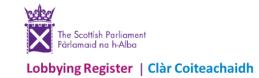

4. Note when you last checked your registration details: with details on where to make any changes required.

Date account registration details last changed:

22/06/2023

To change your registered email address or update your registration details use the Update Account tab.

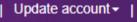

5. Search your own organisation's returns: with enhanced filters and result information.

| Role of the person lobbied             |                        |
|----------------------------------------|------------------------|
| Please select                          | ~                      |
|                                        |                        |
| Name of the person lobbied             |                        |
| Please select                          | ~                      |
| By key word or specific return number: |                        |
| Start date dd/mm/yyyy                  | End date<br>dd/mm/yyyy |
| Search my Information Returns          |                        |

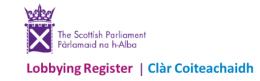

6. Submit an information return or a nil return: the dashboard is the new area to submit your returns from.

| Submit a NEW information return |
|---------------------------------|
| Submit a NIL information return |

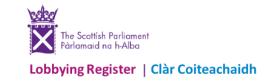

Other improvements include:

**1.** An upgraded 'public' search: including an improvement of the CSV function, to ensure it copes with larger search requests. Plus, more choices when searching for published information returns and registrant information details.

For searching Information Returns....

| EARCH TYPE                 |                             |                                                          |
|----------------------------|-----------------------------|----------------------------------------------------------|
| Information Returns        |                             |                                                          |
|                            |                             |                                                          |
| FORMATION RETURNS -        | FILTERED SEARCH (choose one | /multiple fields for summary with links to full returns) |
| By specific date of lobby  | ing activity                |                                                          |
| Start date                 | End date                    |                                                          |
| dd/mm/yyyy                 | dd/mm/yyyy                  |                                                          |
|                            |                             |                                                          |
| Search by Keyword          |                             | By communication type                                    |
| Enter any text             |                             | Please select 🗸                                          |
|                            |                             |                                                          |
| Registrant name            |                             |                                                          |
| Registrant Name            |                             |                                                          |
|                            |                             |                                                          |
| By substantive / nil retur | n                           |                                                          |
| Please select              | ~                           |                                                          |
|                            |                             |                                                          |
| Role of the person lobbi   | ed                          |                                                          |
| Please select              | ~                           |                                                          |
|                            |                             |                                                          |
| Name of the person lobb    | bied                        |                                                          |
| Please select              | ~                           | Search                                                   |
|                            |                             |                                                          |

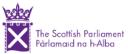

Lobbying Register | Clàr Coiteachaidh

....and for searching for Registrants details

| SEARC  | CHITYPE                                                    |   |  |  |  |  |
|--------|------------------------------------------------------------|---|--|--|--|--|
|        | rmation Returns                                            |   |  |  |  |  |
| REGIST | REGISTRANTS – FILTERED SEARCH (choose one/multiple fields) |   |  |  |  |  |
|        | Sort Registrants By                                        |   |  |  |  |  |
|        | Alphabetical                                               |   |  |  |  |  |
|        | ○ First Registered                                         |   |  |  |  |  |
|        | ○ Last Registered                                          |   |  |  |  |  |
|        | Active Inactive Voluntary                                  |   |  |  |  |  |
|        | Registrant name                                            |   |  |  |  |  |
|        | Registrant Name                                            |   |  |  |  |  |
|        | By registrant type                                         |   |  |  |  |  |
|        | Please select                                              | ~ |  |  |  |  |
|        | By registrant subject area                                 |   |  |  |  |  |
|        | Please select                                              | ~ |  |  |  |  |
|        | Search                                                     |   |  |  |  |  |

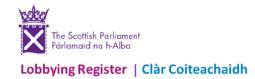

2. The use of 'ghost text' guidance in key areas of the information return: to provide direct information on how to best complete certain boxes.

#### Description of meeting, event or other circumstances

Please enter only a description of how the communication was carried out.

As an example, but not limited to:

- Meeting with Jane Smith MSP, Member for Lothian;
- · Video conference meeting with Jane Smith MSP, Member for Lothian and Tom Murray MSP, Member for South Scotland;
- Discussion / Speech / Question asked at (name of conference/ event) attended by Jane Smith MSP, Member for Lothian.

#### Purpose of the lobbying

Please enter accurate and meaningful details of the lobbying undertaken by you organisation setting out what you were seeking to achieve (where possible).

For example, by lobbying on issues, offering views or making asks for action relating to legislation, policy, contracts, financial assistance, licences or other authorisations; seeking help to have matters raised or represented within or outwith the Scottish Parliament.

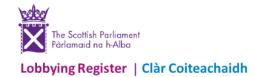

3. Statutory submission periods: drop-down boxes in both the information/nil return forms, to help you submit for the appropriate period.

| Please select                       | ~ |
|-------------------------------------|---|
| Please select                       |   |
| Period 9 - 04/06/2023 to 03/12/2023 |   |
| Period 8 - 04/12/2022 to 03/06/2023 |   |
| Period 7 - 04/06/2022 to 03/12/2022 |   |
| Period 6 - 04/12/2021 to 03/05/2022 |   |
| Period 5 - 04/06/2021 to 03/12/2021 |   |
| Period 4 - 04/12/2020 to 03/06/2021 |   |
| Period 3 - 04/06/2020 to 03/12/2020 |   |
| Period 2 - 04/12/2019 to 03/06/2020 |   |
| Period 1 - 04/06/2019 to 03/12/2019 |   |
| Before Period 1                     |   |

Submission period